# AVAYA

# Avaya Aura<sup>®</sup> Messaging 6.3 Audix<sup>®</sup> Quick Reference

Release 6.3 February 2014

## Phone menu

| Phone menu                                    | Key press |  |
|-----------------------------------------------|-----------|--|
| Playing messages                              |           |  |
| 1. From activity menu, press                  | 2         |  |
| 2. Listen to message header                   |           |  |
| 3. Play message                               | 0         |  |
| Message options                               |           |  |
| Skip message                                  | #         |  |
| Delete / Restore                              | * – D     |  |
| Call sender                                   | 1 - 0     |  |
| Replying to a message                         |           |  |
| Select message                                |           |  |
| 1. Reply                                      | 1         |  |
| 2. Reply by voicemail                         | 1         |  |
| 3. a. Reply with original message attached    | 9         |  |
| OR                                            |           |  |
| 3. b. Reply without original message attached | 6         |  |
| 4. Record message, then press                 | #         |  |
| Sending a new message                         |           |  |
| 1. From activity menu, press                  | 1         |  |
| 2. Record message                             |           |  |
| Pause / continue recording                    | 1         |  |
| Playback recording                            | 2 - 3     |  |
| Delete and re-record                          | * — D     |  |
| Approve recording                             | #         |  |

| Phone menu                                  | Key press     |
|---------------------------------------------|---------------|
| Selecting recipients                        |               |
| 1. Enter recipient, then                    | # — #         |
| 2. Mark private                             | 1             |
| 3. Mark priority                            | 2             |
| Future Delivery                             | 3             |
| Send                                        | #             |
| Manage greetings                            |               |
| Play personal greeting                      | 3 - 0 - 1     |
| Play extended absence greeting              | 3 - 0 - 2     |
| Play optional greeting N (1<br>— 9)         | 3 - 0 - 3 - N |
| Record personal greeting                    | 3 - 1 - 1     |
| Record extended absence greeting            | 3 - 1 - 2     |
| Record optional greeting N (1-9)            | 3 - 1 - 3 - N |
| Delete personal greeting                    | 3 - 3 - 1     |
| Delete extended absence greeting            | 3 - 3 - 2     |
| Delete optional greeting N (1 – 9)          | 3 - 3 - 3 - N |
| Set rules for optional greeting N $(1 - 9)$ | 3 - 5 - 3 - N |
| Activate greeting                           | 3 - 5         |
| Changing password                           |               |
| 1. From activity menu, press                | 5 - 4         |
| 2. Enter new password, then                 | #             |
| 3. Re-enter new password, then              | #             |
| Auto login                                  |               |
| Turn on                                     | 5 - 6 - 1     |
| Turn off                                    | 5 - 6 - 2     |
| Block messages                              |               |
| Turn on Always                              | 5 - 7 - 1     |
| Turn off                                    | 5 - 7 - 2     |
| Turn On while EAG                           | 5 - 7 - 3     |
| Continue                                    | 5 — 7 — #     |

| Phone menu                | Key press     |
|---------------------------|---------------|
| Transfer after greeting   | 5 - 7 - # - 1 |
| Disconnect after greeting | 5 - 7 - # - 2 |
| Complete setup            | 5 - 7 - # - # |

| Transferring incoming call to a mailbox                                                                                 |                               |  |
|----------------------------------------------------------------------------------------------------|-------------------------------|--|
| To transfer an incoming call to a mailbox, without<br>the mailbox owner's phone ringing (External phone<br>rings)       |                               |  |
| 1. Pre                                                                                                    | ess Transfer > Message        |  |
| 2. En                                                                                                    | ter recipient mailbox number. |  |
| To transfer an incoming call to an associated<br>mailbox on the system, phone rings in system<br>(Internal phone rings) |                               |  |
| 1. Pre                                                                                                    | ess Transfer > Message > *    |  |
| 2. Enter recipient mailbox number.                                                                                      |                               |  |

| Recording a call                              | Key Press   |  |
|-----------------------------------------------|-------------|--|
| To record an incoming call as a voice message |             |  |
| 1. To begin recording, press                  | audix — rec |  |
| 2. To end recording, press                    | audix — rec |  |

#### User preferences in a Web browser

As specified by your administrator

😵 Note:

Some of these features may not be available in your organization. For details, contact your administrator.

# Outlook menu

| Button           | Description                                                                                  |
|------------------|----------------------------------------------------------------------------------------------|
| Play on PC       | Plays a voice message on your PC.                                                            |
| 4<br>4<br>11     | Pauses, stops, rewinds, and fast-<br>forwards when the TUI plays the<br>message.             |
| 🗞 Play on Phone  | Plays a voice message on your deskphone or any other phone.                                  |
| Voice Reply      | Replies to a voice message with a voice recording using any phone.                           |
| Voice Forward    | Forwards an existing voice message.                                                          |
| 🥵 Call Sender    | Calls the message sender from a phone. When you pick up the phone, the TUI dials the sender. |
| User Preferences | Opens the User Preferences webpage.                                                          |

### 😮 Note:

For more information, visit <u>http://</u> <u>support.avaya.com/</u>

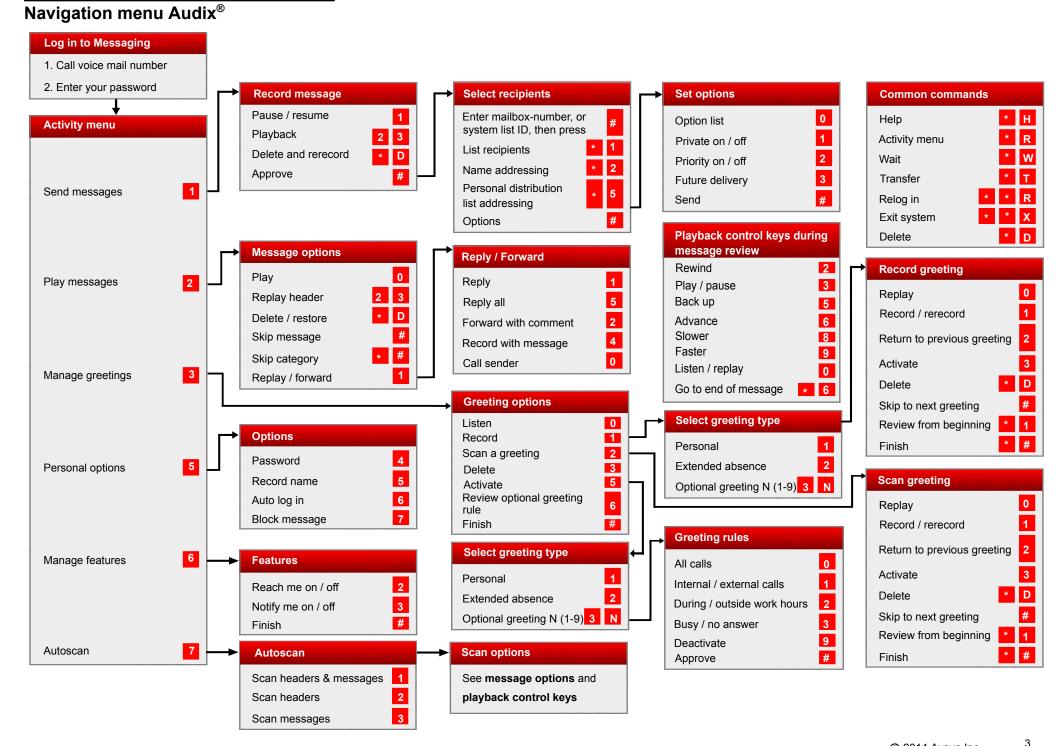